*Полоцкого государственного университета имени Евфросинии Полоцкой*

**УДК 004.624, 004.77** 

## **АВТОМАТИЗАЦИЯ ФИЗИЧЕСКОГО ЭКСПЕРИМЕНТА ФОРМИРОВАНИЕМ И ПЕРЕДАЧЕЙ СЕРВЕРУ ЗАПРОСОВ HTTP С ПОМОЩЬЮ МИКРОКОНТРОЛЛЕРА ESP8266**

### *Т. П. ГУЛЕВИЧ*

### *(Представлено: канд. физ.-мат. наук, доц. С. А. ВАБИЩЕВИЧ)*

*Работа посвящена технологии беспроводной сети Wi-Fi, тесно связанной с устройствами интернета вещей (IoT), и используемой также в сфере автоматизации различных экспериментов, в том числе и физических. В данной статье рассматриваются вопросы использовании HTTP запросов для обеспечения беспроводного физического эксперимента с помощью микроконтроллера ESP8266 на базе платформы NodeMcu v3. Внимание уделено написанию кода для отправки HTTP запроса на сервер с помощью вышеупомянутого микроконтроллера, а также программированию микроконтроллера.* 

**Введение.** По мере развития IoT количество устройств, подключенных к сети интернет, стремительно растет. Реализация подключения удаленного доступа стала возможной благодаря развитию множества технологий, в том числе и протокола передачи гипертекста (Hypertext Transfer Protocol, HTTP). Данный протокол является самым популярным выходом в интернет. Целью данной работы является разработка прототипа для оптимальной отправки и получение данных с микроконтроллера ESP8266 на локальный сервер.

**Теоретическая часть.** HTTP – это протокол, с помощью которого веб-браузер запрашивает и получает данные веб-страниц с сервера. Данный протокол является протоколом вопроса и ответа. Браузер формирует запрос соблюдая синтаксис HTTP, а сервер отвечает на него, передавая на веб-страницу, текст и прочее содержимое.

Протокол HTTP имеет несколько версий: HTTP/1, HTTP/2, HTTPS. Версия HTTP/1 является самой первой версией и изначально подразумевалась только для передачи текста, но позже с помощью данной версии начали передавать и изображении, аудио, видео и т.д. Так же в качестве текста можно понимать файлы HTML, PHP, CSS, JS и т.д. Версия HTTP/2 – это новая, продвинутая версия HTTP/1, которая появилась совсем не давно и в настоящее время все плавно переходят на неё. HTTPS, отличается тем, что в отличии от двух предыдущих она имеет сквозное шифрование то есть данные, шифруются отправителям и дешифруются получателем. Также стоит отметить, что сайты, работающие по протоколу HTTPS, имеют перенаправления – это значит, что если попытаться попасть на данный сайт по протоколу HTTP, то пользователь будет перенаправлен на версию HTTPS. Так же важным отличиям между HTTP и HTTPS являются порты TCP. TCP – это протокол соединения через IP адреса. Стандартными портами для HTTPS и HTTP являются 443 и 80, соответственно. Однако могут быть использованы и не стандартные. Далее, после установления соединения для передачи данных необходимо сформировать GET-запрос. Самым простым примером формирование GET запроса является набор в адресную строку URL-адреса сайта. Современные браузеры расставляют нужный индекс сами, так что для обычного пользователя совсем необязательно знать индексы GET запросов [1].

**Практическая часть.** В практической части данной статьи будет использован локальный сервер, в связи с чем, для выполнения задач достаточно использования первой версии HTTP и 80 порта TCP. В локальном сервере нет необходимости шифровать данные, поскольку данные не выходят за пределы локальной сети и не попадают в глобальную сеть. В данной статье будет использоваться собранный прототип измерительного устройства, ранее представленный в работе [2].

Для начала нужно создать локальный сервер и расположить на нем файл, который будет содержать в себе веб-страницу, отображающую полученную информации. В данной работе для это использовалась бесплатная программная среда разработки Open Server Panel. На сервере находился файл index.php. Затем идет программирование микроконтроллера в программной среде Arduino IDE.

### *#include <ESP8266WiFi.h>*

С помощью директивы препроцессора include подключаем нужную библиотеку для работы с технологией Wi-Fi.

*const char\* ssid = "\*\*\*\*\*\*\*\*"; const char\* password = "\*\*\*\*\*\*\*\*"; const char\* host = "192.168.\*\*\*.\*\*"; const uint16\_t port = 80;* 

Затем объявляем константные значения для имени Wi-Fi, к которому подключаемся, пароль - это ssid и password соответственно. Константе host задаем IP адрес сервера, а для константы port, номер порта по которому устанавливается соединение.

#### WiFi.begin(host, password);

Дальше в функции setup (функция, которая выполняется только при запуске микроконтроллера), классу Wi-Fi, передаем константы логина и пароли сети Wi-Fi.

# WiFiClient client:

```
if (client.connect(host, port)){
client.print("GET /insert.php?");
client.print("temp1=");client.println(temb1);client.print("\&temp2=";
client.println(temp2);client.print("\&temp3="):client.print(temp3):client.println("HTTP/1.0").
client.print("Host:");
client.println(host);
client.println("Connection: close");
client.println();client.println();while (client.connected())
 if (client.available()){ String line = client.readStringUntil(\forall n'); }
client, stop();
```
Далее в функции loop (которая выполняется бесконечное число раз) создаем класс WiFiClient с именем client и прописываем условия, которое гласит, что пока client подключен к сети, создается запрос, которой выглядит следующим образом: GET /insert.php? temp1= 'значение с первого датчика' &temp2= 'заначение со второго датчика' &temp3= 'значение с третьего датчика' HTTP/1.0 Host: host Connection: close. Данный запрос означает что мы вставляем в файл под названием 'insert.php' на место переменной temp1, temp2 и temp3 значения с первого, второго и третьего датчика соответственно, затем указываем версию протокола HTTP, хост и закрываем соединение. Дальше идет цикл while, который работает пока клиент подключен, он принимает строку GET запроса. После останавливаем клиент. В конце ставим задержку чтобы снимать данные с датчиков через определенные промежутки времени. Задержку можно поставить, например с функции delay:  $delay(5000)$ , где 5000 - число миллисекунд.

Для демонстрации отправки и получения данных на сервер микроконтроллером ESP8266 использовалась веб-страница, включающая в себя таблицу (рис.). Количество строк которой постоянно увеличивается. Столбен ID – указывает порялковый номер измерения. Таблица отсортирована так, что самые старые значения будут указываться в конце таблицы, соответственно самые новые в начале (рисунок).

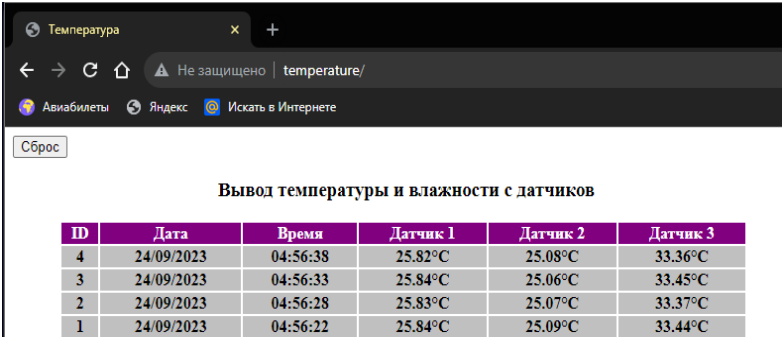

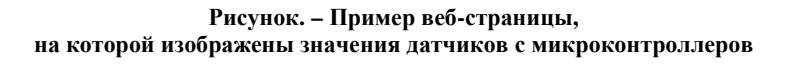

# *Полоцкого государственного университета имени Евфросинии Полоцкой*

**Заключение** Рассмотренный метод отправки данных на сервер в виде HTTP запросов, с помощью микроконтроллера ESP8266. Может использоваться для создания различных измерительных приборов и установок на основе технологий IoT, что существенно облегчит проведение физических экспериментов.

# ЛИТЕРАТУРА

- 1. Поллард Б. HTTP/2 в действии / пер. с анг. П. М. Бомбаковой. М.: ДМК Пресс, 2021. 424 с.: ил.
- 2. Использование беспроводной сети Wi-Fi в автоматизации физического эксперимента Т.П.Гулевич; науч. рук. С. А. Вабищевич // Актуальные вопросы физики и техники: материалы XII Респ. науч. практ. конф. аспир., магистр. и студ. (Гомель, 20 апр. 2023 г.) / Учреждение образования "Гомельский государственный университет имени Франциска Скарыны". – Гомель: ГГУ им. Франциска Скарыны, 2023. – С. 344-347.